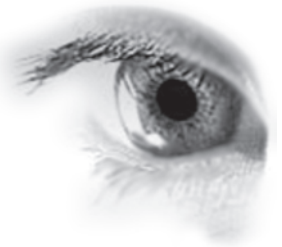

# Uputstvo

za podešavanje programa Adobe Acrobat za pravljenje PDF fajla

> JPC vodič za maksimalan kvalitet Vašeg štampanog materijala - minimum Vašeg angažovanja ili sve što treba da znate pre nego što nam pošaljete fajl

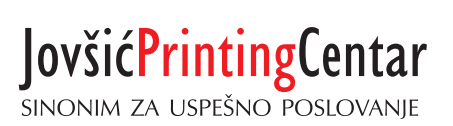

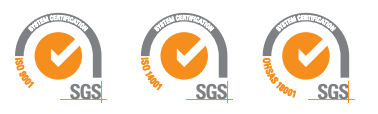

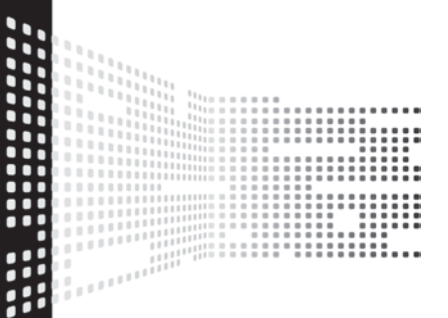

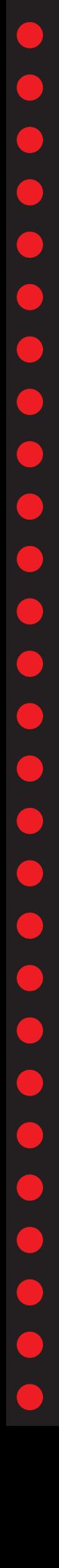

## podešavanje programa Adobe Acrobat **Uputstvo za**

Kratko uputstvo za podešavanje programa Adobe Acrobat Reader i Adobe Distiller

Svrha podešavanja je dobijanje PDF fajlova po standardu koji odgovara opremi instaliranoj u našoj štampariji.

Ukoliko nam pošaljete fajl koji nije napravljen po ovom standardu, možemo pokušati da ga odštampamo ali Vam ne možemo garantovati da neće doći do grešaka u procesu.

U ovom uputstvu pretpostavljamo da imate instaliran i pravilno konfigurisan paket Adobe Acrobat i da se bavite poslom pripreme i dizajna.

Startujte program Acrobat Distiller.

U meniju **"Settings"** izaberite opciju **"Add Adobe PDF Settings"** i u novootvorenom prozoru pronađite fajl "jpc.jobpoints". Selektujte ga i kliknite na "open". Fajl se nalazi na CD-u koji ste dobili uz ovo uputstvo.

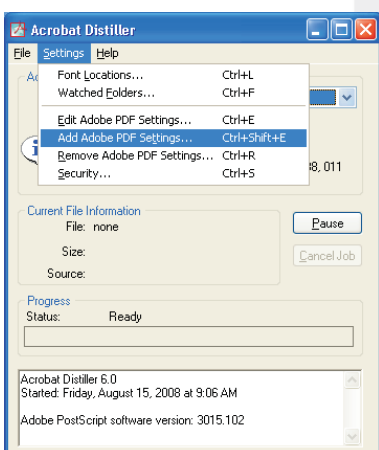

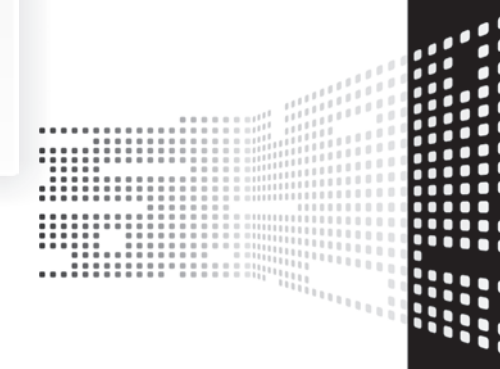

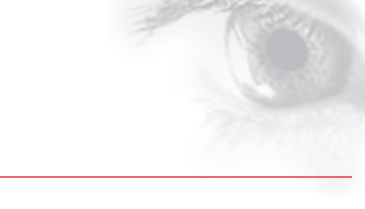

- U meniju **Printers and Faxes,** do koga dolazite klikom na **start / control panel,** selektujte štampač **Adobe PDF.** (Ukoliko imate instaliran i pravilno konfigurisan paket Adobe Acrobat imaćete instaliran i virtuelni štampač Adobe PDF).
- Desnim klikom dobijate meni u kome treba izabrati **Properties.**
- U novootvorenom prozoru izaberite **Printing Preferences.** Ako po otvaranju novog prozora već nije selektovan tab **Adobe PDF settings,** izaberite ga.
- Pod stavkom Default settings potrebno je da u padajućem meniju izaberete **JPC.**
- Pod stavkom **Adobe PDF security** treba da stoji **None.**
- Pod stavkom **Adobe PDF Output folder** savetujemo da postavite **"Prompt for Adobe PDF file name".**
- Pod stavkom **Adobe PDF Page Size** možete postaviti proizvoljnu veličinu. (Ovo podešavanje ne utiče na dimenziju budućih dokumenata. Veličina dokumenta će biti određena u aplikaciji iz koje pravite PDF fajl).
- Stavku View Adobe PDF results isključiti.
- Stavku **Add document information** štiklirati.
- Stavku **Rely on system fonts only; do not use document font** štiklirati.
- Stavku Delete log files for succesful job štiklirati
- Stavku Ask to replace existing PDF file štiklirati

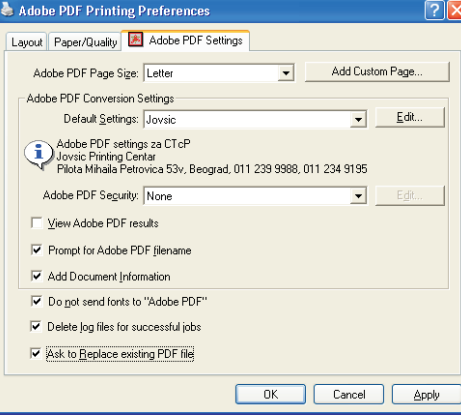

## pravljenje PDF fajla **Uputstvo za**

Kratko uputstvo za podešavanje programa Adobe Acrobat Reader i Adobe Distiller

PDF fajl koji nam dostavljate treba da bude napravljen pomoću podešavanja koja su navedena u uputstvu za podešavanje programa Adobe Acrobat.

Sam fajl treba da bude kompozitan, u pozitivu, sa šihtom koja se čita. Fajl uvek treba praviti na tačnu dimenziju sa uračunatim prepustom (margom), bez ikakvih dodatnih oznaka (cajtne, paseri, klin I sl.). Montaža samih tabaka će biti urađena u našoj štampariji.

## Prepust

Prepust (margo) treba da bude sa svih spoljnih strana dokumenta.

- Prepust za sve standardne artikle treba da bude 2 mm. (npr. letak, poster, separat, pozivnica, fascikla, wobbler...)
- Za artikle koji se kaširaju na lepenku ili mikroval I štancuju, prepust treba da bude 3 mm. (npr. henger, kartolina i sl.)
- Za artikle koji se ajnšlaguju na lepenku prepust treba da bude 17 mm.

#### Kod brošura prepust je određen tipom poveza

Za povez binderom ili klamerom (heftanje) prepust se ostavlja sa spoljnih strana.

Na dodiru dve stranice prepust treba da je 0. To znači da u aplikaciji treba podesiti da bleed bude; top - 2 mm, bottom - 2 mm, inside - 0 mm, outside - 2 mm. Ovo Vam je dostupno ako ste koristili opciju "Facing Pages" ({to je ispravno). Ako niste koristili ovu opciju napravite prepust sa svih strana i to nam napomenite.

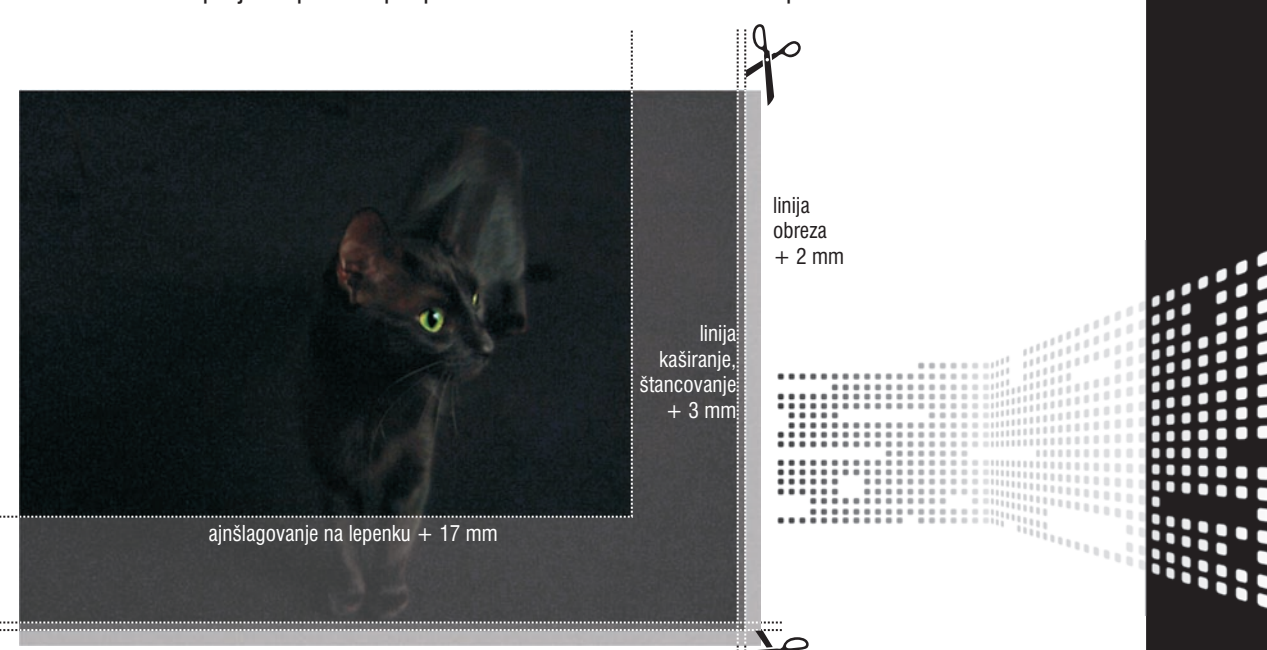

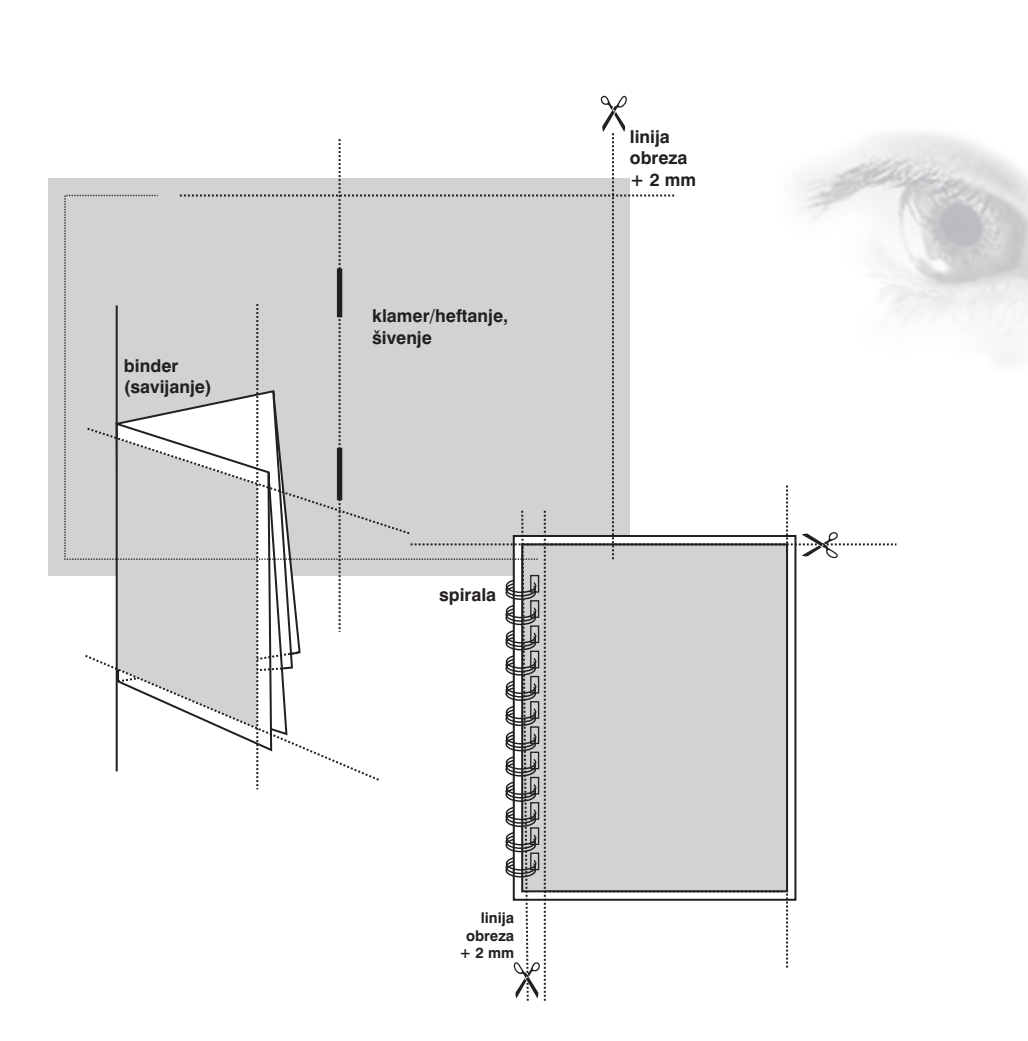

U ovim slučajevima korice dostaviti tako da u jednom fajlu bude K1 i K2, u drugom K3, K4 i u trećem fajlu sama rikna. Prepust korica treba da bude sa svih spoljnih strana.

Za povez spiralom prepust se ostavlja sa svih strana. U ovom slučaju korice dostaviti u posebnom fajlu.

Prepust za korice treba da bude po 5 mm sa svih spoljnih strana. Sve strane brošure dostaviti u jednom PDF fajlu sa redosledom po kome treba da budu štampane.

## Alati

Alati se dostavljaju u posebnom dokumentu (prazna stranica, samo sa linijom alata) kome je dimenzija i pozicija ista kao i dokumentu u kom je dostavljena priprema. Alat treba da bude urađen na tačnu meru, što pedantnije.

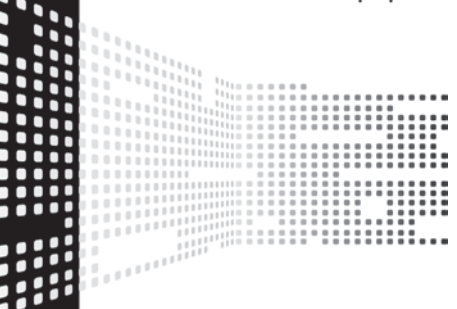

 $\ddot{\phantom{a}}$ 

Kod velikih površina crne boje crna ne sme biti zadata kao K 100%, jer će rezultat biti bleda štampa. Da bi se dobila zasićena "duboka" crna, potrebno je koristiti C 30%, M 30%, Y 30%, K 100%. Ovo ne znači da za sam tekst ili sitne objekte treba koristiti "duboku crnu".

> Crna slova koja su napravljena tako da se štampaju iz sve četiri boje (bilo koja kombinacija rastera) je greška.

### Fotografije

Slike koje koristite u pripremi treba da su u rezoluciji iznad 300 dpi, u CMYK-u.

#### Pantone (spot) boje

Ako je posao koji donosite kolorni I treba da se {tampa iz CMYK-a, potrebno je sve spot boje konvertovati u CMYK pre pravljenja samog PDF-a. Ukoliko je potrebno da se posao štampa sa spot bojama ostavite ih u fajlu. Preporučujemo da koristite standardne vrednosti Pantone boja (Pantone solid coated).

#### Količina boje na tabaku

Količina boje na tabaku ne treba da prelazi 340% ni u slikama ni u objektima. Veliki je problem ako je crna fleka zadana kao C 100%, M 100%, Y 100%, K 100%. Ovo znači da će na tabaku biti 400% boje a to je nemoguće korektno odštampati i sa sobom povlači niz problema.

Greška je praviti velike površine iz "malih rastera" i iz boja koje se prave iz "3 rastera". To znači da verovatno nećete biti zadovoljni dobijenim rezultatom ako velike površine obojite bilo kojom bojom sa vredno{}u ispod 10% rastera ili ako zadate boju u tri rastera (npr. C 26%, M 34%, Y 87%, K 0%). Kada god je moguće tri rastera treba promeniti u fleku i 2 rastera (npr. C 26%, M 34%, Y 100%, K 0%).

### Fontovi

**....** 

 $\ddot{\phantom{a}}$ 

Svi fontovi treba da budu ugrađeni u PDF (embedded subset). Ukoliko pravite PDF od dokumenta kod koga je tekst pretvoren u krive, ovo nije bitno.

#### Overprint (iber)

Ukoliko niste 100% sigurni u rezultat koji ćete dobiti korišćenjem ove opcije bolje je da je ne koristite. Objekat ili slika kojoj je zadat overprint štampa se bez bušenja pozadine. Ne štampa se na čistom papiru već preko pozadine koja je u fajlu zadata a samim tim se i vizuelni izgled od{tampanog objekta ili slike menja. Ukoliko se belom objektu zada overprint, taj objekat ne izlazi u štampi tj. ne postoji.

Overprint se generalno koristi kod štampanja sitnih crnih slova ili tankih linija preko svetle pozadine.

Naš RIP je podešen da je 100% crna uvek overprint, tako da o tome ne morate da brinete, ali u slučaju kada ne želite da crna "gazi" pozadinu dovoljno je da je podesite na 99,9% u tim sektorima.

#### Transparencije

U fajlovima za štampu sve transparencije moraju biti slepljene (flatten transparency). Ako se ovaj uslov ne ispoštuje ne možemo garantovati da će izlgled odštampane aplikacije u potpunosti odgovarati monitorskom prikazu pripreme.

#### Mogući problemi

- Korišćenje efekata u Corel-u (Blend, Lens i drugi) može da dovede do problema i do neočekivanih rezultata. Ti efekti nisu podržani u standardu softvera koji se koristi u procesu izrade ploča. Predlog je da se svi efekti rasterizuju pre pravljenja PDF-a.
- Korišćenje nestandardnih efekata u raznim programima može dovesti do neočekivanih rezultata. Predlog je da se svi efekti rasterizuju pre pravljenja PDF-a.
- .::::::::::

Hairline vrednost za debljinu linije ne treba koristiti jer ona nije precizno definisana. Uvek unesite metričku vrednost za debljinu linije. i

**Primer:**

tiraž tip i gramatura papira ( ako je kunzdruk, da li je mat ili sjaj)

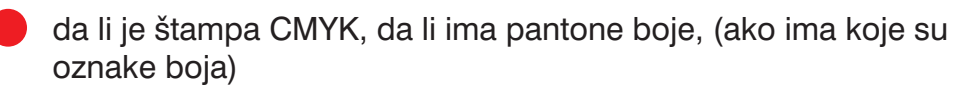

**Ako je doneti fajl napravljen pedantno, ima}ete za rezultat kvalitetan finalni proizvod. Za pripremu svih nestandardnih poslova predla`emo da nas kontaktirate. Pre nego {to nas** pozovete prikupite sve informacije bitne za Vaš posao.

da li se posao lakira (ako se lakira, da li mat ili sjaj lakom)

da li se posao plastificira (ako se plastificira, da li mat ili sjaj folijom)

naznačiti doradu (UV lak, blindruk, tisak, štancovanje...)

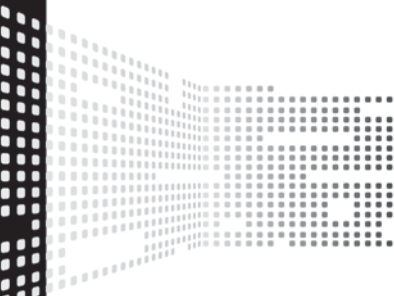

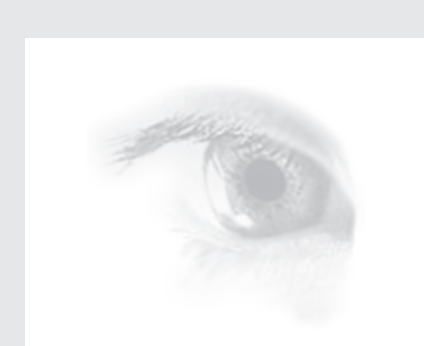

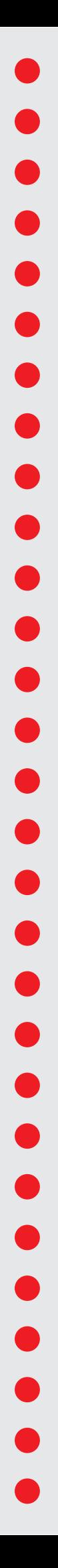

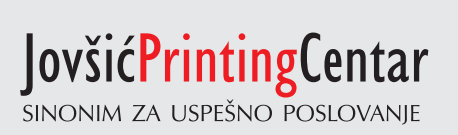